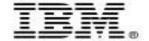

# **IBM Chat with Lab for Greater China Group**

- •Host: Frank Ning, Manager, DB2 LUW Install and Up/Running Development
- Executive introduction

Sal Vella, Vice President, Development, Distributed Data Servers and Data Warehousing

Presentation: Best Practices for Workload Management Using IBM Optim
 Performance Manager

Xiaomei Wang, Senior Program Manager, IBM Toronto Lab Data Warehouse Team

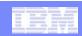

#### **Executive Introduction**

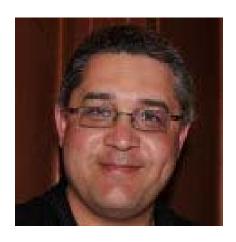

Sal Vella

Vice President, Development, Distributed Data Servers and Data Warehousing

**IBM Software Group** 

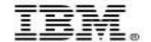

# Best Practices for Workload Management Using IBM Optim Performance Manager

Chat with the Toronto Lab for the Greater China Group

Xiaomei Wang, Senior Program Manager IBM Toronto Lab Data Warehouse Team

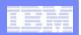

# **Agenda**

- Overview
- Step by step methodology
- Additional scenarios, special cases
- Summary

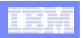

# **Benefits of Workload Management**

#### Protect data server from overload

- Large warehouses are vulnerable to thrashing w/o WLM
- Set limits on how long a query can run

#### Monitor your data server

- Understand what is running
- Diagnose and correct performance problems

#### Meet business objectives according to their priority

- High priority work addressed in the time required
- Other work completed without compromising response time of high priority work
- Restrict CPU resources for a specific line of business, group of users or application

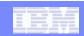

#### Real life results of applying WLM Best Practices

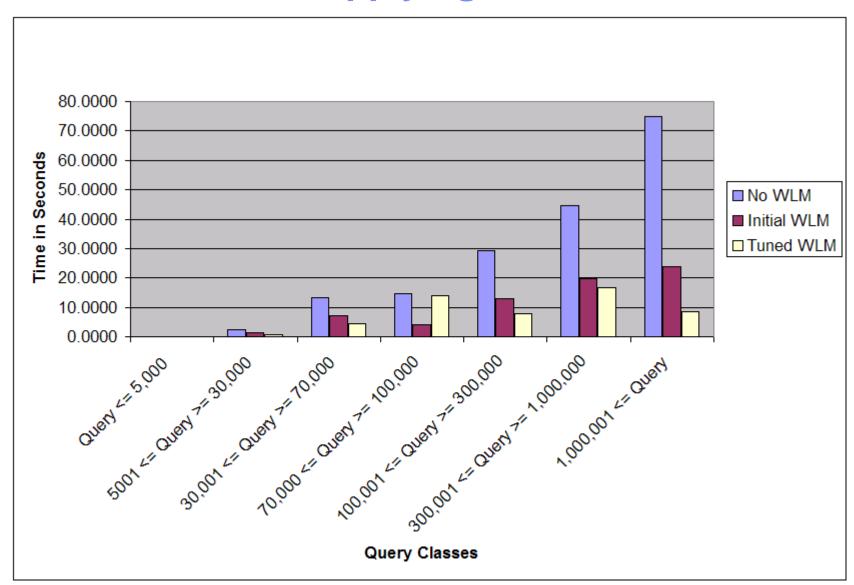

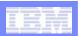

#### **Best Practices Roadmap**

- Divide incoming work into categories
  - Categorizing work is safe (no change in behavior)
- Monitor to validate work is properly categorized
- Apply controls to categories
  - Limit concurrency of complex queries
  - Monitor to validate configuration and troubleshoot performance
  - Impose limits to reduce wasted resources and enforce policies
  - Prioritize work to match business needs

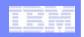

# Simplified Configuration via Web Based Tooling

- Optim Performance Manager4.1
  - Integrated WLM monitoring and configuration
  - Choice of solution templates
  - Works for DB2 LUW v9.5 or v9.7

- Admin Console in InfoSphere Warehouse v9.7
  - Template configuration
  - Based on 3 service subclasses
  - Adjustable parameters

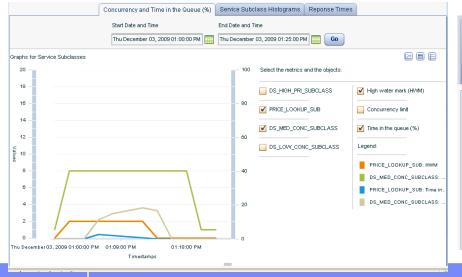

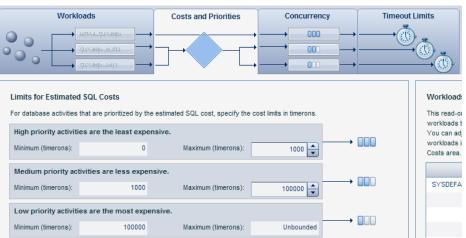

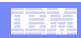

#### Categorizing Work – Available Criteria

#### Connection attributes

- User or group
- Application
- Tags inserted by middleware
- Etc.

#### Type of activity

- DML
  - READ (SQL Queries)
  - WRITE (insert, update and delete)
- DDL
- LOAD
- Etc.
- Estimated cost (SQL queries only)

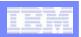

# **Categorizing Work - Mechanisms**

#### WLM uses a two step evaluation to categorize activities

- 1. Workloads categorize connections
- 2. Work action sets further categorize by activity type and/or cost

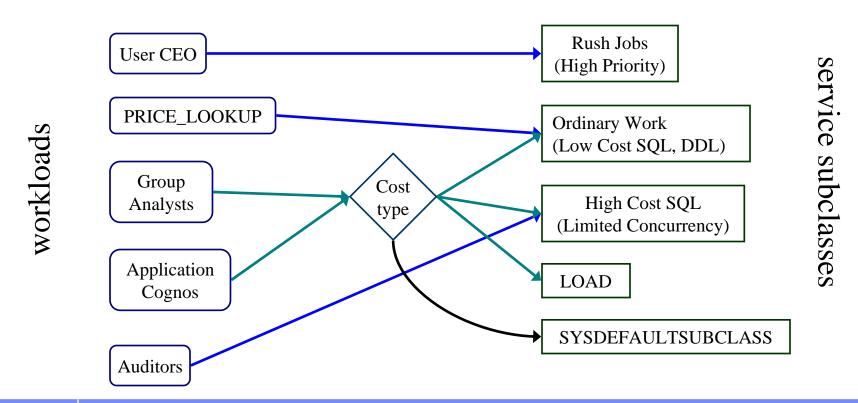

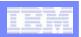

# **Step 1 – Define Workloads**

#### Define a workload for each interesting source of work

- Application
  - Allows you to treat some applications differently
  - LOAD is not an application
- Individual user, group or role
  - Treat activities differently based on who submitted them
- DB2 client information fields
  - Some middleware can tag work by filling in client info fields
- Combination of any of the above
  - Queries from SAS treated differently if submitted by analyst versus other users

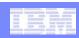

#### Reasons to define a workload

- Identify work to be controlled
- Monitor by workload
- Label activities for troubleshooting
- Categorize work (map to a service class)

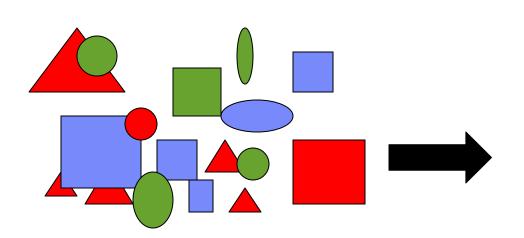

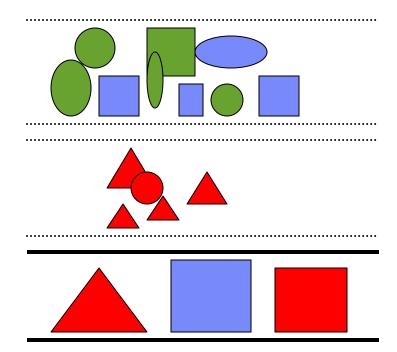

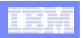

# **Discovering Connection Attributes**

- Optim Performance Manager (OPM) displays connection attributes
- View Current Activities in WLM configuration

#### View Current Activities

Use the connection attribute values of the current activities to help you define the connection attributes of you

| Workload<br>Name | User ID  | Application Name   | Client<br>Application<br>Name | Group ID<br>▲ | Client<br>Accounting<br>String | Client<br>Workstation |
|------------------|----------|--------------------|-------------------------------|---------------|--------------------------------|-----------------------|
| SYSDEFAUI        | DB2ADMIN | db2bp.exe          |                               | DB2ADMNS, DB  | Ьі                             |                       |
| SYSDEFAUI        | DB2ADMIN | db2jcc_application |                               | DB2ADMNS, DB  |                                | lava                  |
| SYSDEFAUI        | DB2ADMIN | db2jcc_application | DS_WLM_CONFIG                 | DB2ADMNS, DB  |                                | localhost             |
| SYSDEFAUI        | DB2ADMIN | db2bp.exe          |                               | DB2ADMNS, DB  | oltp                           |                       |

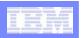

# **Connection Attributes via Extended Insight**

- Extended Insight clusters activities by connection attributes
- Browse history of activities

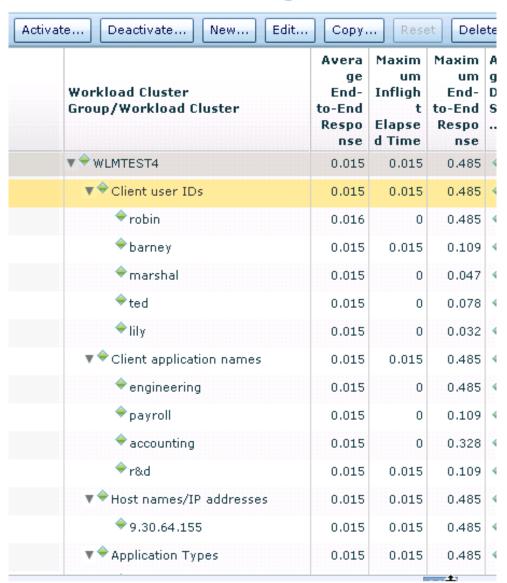

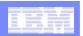

#### **Connection Attributes via WLM Table Functions**

- SELECT workload\_name, application\_name, ...
  FROM table(wlm\_get\_service\_class\_workload\_occurrences('', '',
  -2));
- As shown, displays connections attributes for all current connections
- Filter as necessary to find what you are looking for

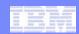

# Real Life Example: Cognos

|                               | Set properties - EAPPS                                                                                |                   |                     |  |  |
|-------------------------------|----------------------------------------------------------------------------------------------------|-------------------|---------------------|--|--|
|                               | General Connection Permissions  Specify the parameters for the child connections of this data source. |                   |                     |  |  |
|                               | Commands:  Specify the commands that the database executes when certain events occur.                 |                   |                     |  |  |
|                               |                                                                                                    |                   | Entries: 1 - 4      |  |  |
|                               | Name                                                                                                  | Value             | Delete child values |  |  |
|                               | Open connection commands                                                                              | (None) <u>Set</u> |                     |  |  |
|                               | Open session commands                                                                                 | (None) <u>Set</u> |                     |  |  |
| <commandblock></commandblock> | Close session commands                                                                                | (None) <u>Set</u> |                     |  |  |
| <commands></commands>         | Close connection commands                                                                             | (None) <u>Set</u> |                     |  |  |
| <sqlcommand></sqlcommand>     |                                                                                                    |                   | <u>Clear</u>        |  |  |
| <sql> CALL S</sql>            | SYSPROC.WLM_SE                                                                                        | r_client_ine      | O(                  |  |  |
| #\$account                    | personalInfo.                                                                                         | userName#,        | MachineName',       |  |  |
| #\$account                    | parameters.va                                                                                         | r1#, 'Applio      | ationName',         |  |  |
| 'AUTOMATIC')                  |                                                                                                    |                   |                     |  |  |
|                               |                                                                                                    |                   |                     |  |  |
|                               |                                                                                                    |                   |                     |  |  |
|                               |                                                                                                    |                   |                     |  |  |
|                               |                                                                                                    |                   |                     |  |  |

© 2010 IBM Corporation

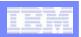

#### **Step 2 - Create a Service Superclass**

- A service superclass is a prerequisite for:
  - A work action set to map activities by type and estimated cost
  - Service subclasses
- One service superclass is sufficient for basic use cases
- Redirect user defined workloads to new service superclass
- SQL syntax
  - CREATE SERVICE CLASS main\_super;
  - ALTER WORKLOAD cognos\_wl SERVICE CLASS main\_super;

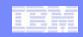

# **Step 3 – Create Service Subclasses**

Rush Jobs (High Priority)

Ordinary Work (Low Cost SQL, DDL)

High Cost SQL (Limited Concurrency)

LOAD

- High priority, rush jobs
  - Predefine a place for work that needs to run <u>now</u> at high priority
- Ordinary work, low or medium cost SQL
  - This includes the bulk of work in a warehouse
  - Default priority, no concurrency limits
- Long running queries, high cost SQL
  - Limited concurrency
- LOAD activities
  - Limit number of concurrent LOAD activities
- Tip: collect at least base monitoring data COLLECT AGGREGATE ACTIVITY DATA BASE

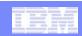

# **Service Subclasses in OPM Template**

Service subclasses created by WLM configuration in OPM

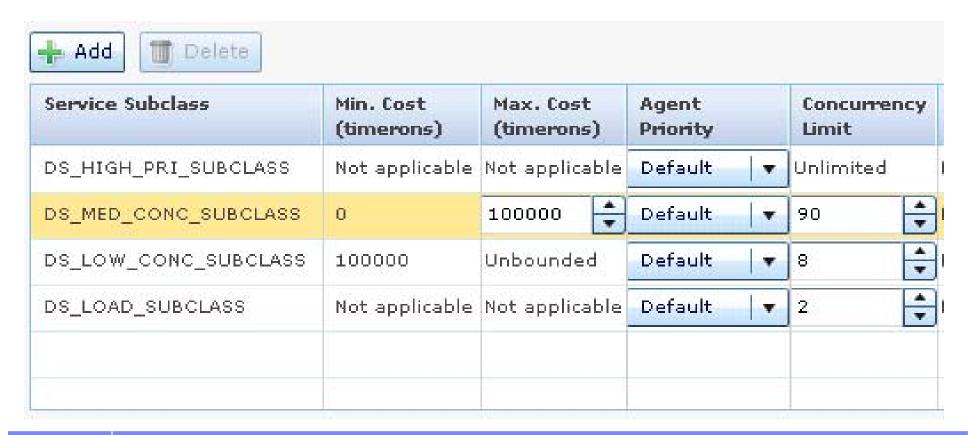

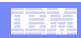

# **Step 4 – Create a Work Action Set**

- Map activities to subclasses based on type or cost
- Anything not mapped falls into SYSDEFAULTSUBCLASS
- Evaluation order matters
- Template mappings:

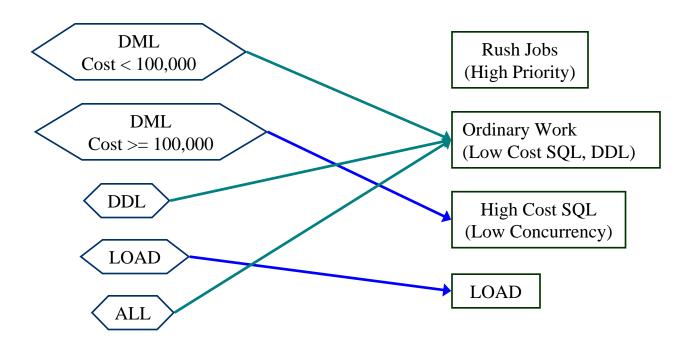

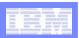

#### Template DDL for Work Class Set + Work Action Set

```
CREATE WORK CLASS SET "DS AUTOMGMTSU WORK CLASS SET" (
   WORK CLASS "DS LOW COST DML WC" WORK TYPE DML
    FOR TIMERONCOST FROM 0.0 TO 100000.0 POSITION AT 1,
   WORK CLASS "DS HIGH COST DML WC" WORK TYPE DML
    FOR TIMERONCOST FROM 100000.0 TO UNBOUNDED POSITION AT 2,
   WORK CLASS "DS DDL WC" WORK TYPE DDL POSITION AT 3,
   WORK CLASS "DS LOAD WC" WORK TYPE LOAD POSITION AT 4,
   WORK CLASS "DS OTHER WC" WORK TYPE ALL POSITION AT 5);
CREATE WORK ACTION SET "DS AUTOMGMTSU WORK ACTION SET"
  FOR SERVICE CLASS "DS AUTO MGMT SUPER"
 USING WORK CLASS SET "DS AUTOMGMTSU WORK CLASS SET" (
   WORK ACTION "DS MAP LOW COST DML WA" ON WORK CLASS
"DS LOW COST DML WC"
     MAP ACTIVITY WITHOUT NESTED TO "DS MED CONC SUBCLASS",
   WORK ACTION "DS MAP HIGH COST DML WA" ON WORK CLASS
"DS HIGH COST DML WC"
     MAP ACTIVITY WITHOUT NESTED TO "DS LOW CONC SUBCLASS",
   WORK ACTION "DS_MAP_DDL_WA" ON WORK CLASS "DS_DDL_WC"
     MAP ACTIVITY WITHOUT NESTED TO "DS MED CONC SUBCLASS",
   WORK ACTION "DS MAP LOAD WA" ON WORK CLASS "DS LOAD WC"
     MAP ACTIVITY WITHOUT NESTED TO "DS LOAD SUBCLASS",
   WORK ACTION "DS MAP OTHER WA" ON WORK CLASS "DS OTHER WC"
     MAP ACTIVITY WITHOUT NESTED TO "DS LOW CONC SUBCLASS" );
```

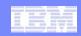

# **Use the Tooling to Save Work**

SET WORKLOAD TO SYSDEFAULTADMWORKLOAD:

CREATE SERVICE CLASS "DS AUTO MGMT SUPER";

CREATE SERVICE CLASS "DS\_HIGH\_PRI\_SUBCLASS" UNDER "DS\_AUTO\_MGMT\_SUPER" COLLECT AGGREGATE ACTIVITY DATA BASE:

CREATE SERVICE CLASS "DS\_MED\_CONC\_SUBCLASS" UNDER "DS\_AUTO\_MGMT\_SUPER" COLLECT AGGREGATE ACTIVITY DATA BASE;

CREATE SERVICE CLASS "DS\_LOW\_CONC\_SUBCLASS" UNDER "DS\_AUTO\_MGMT\_SUPER" COLLECT AGGREGATE ACTIVITY DATA BASE;

CREATE SERVICE CLASS "DS\_LOAD\_SUBCLASS" UNDER "DS\_AUTO\_MGMT\_SUPER" COLLECT AGGREGATE ACTIVITY DATA BASE:

CREATE WORK CLASS SET "DS\_AUTOMGMTSU\_1263546069031\_WORK\_CLASS\_SET" ( WORK CLASS "DS\_LOW\_COST\_DML\_WC" WORK TYPE DML FOR TIMERONCOST FROM 0.0 TO 100000.0 POSITION AT 1, WORK CLASS "DS\_HIGH\_COST\_DML\_WC" WORK TYPE DML FOR TIMERONCOST FROM 100000.0 TO UNBOUNDED POSITION AT 2, WORK CLASS "DS\_DDL\_WC" WORK TYPE DDL POSITION AT 3, WORK CLASS "DS\_LOAD\_WC" WORK TYPE LOAD POSITION AT 4, WORK CLASS "DS\_OTHER\_WC" WORK TYPE ALL POSITION AT 5);

.

ALTER WORKLOAD "SYSDEFAULTUSERWORKLOAD" SERVICE CLASS "DS\_AUTO\_MGMT\_SUPER" COLLECT AGGREGATE ACTIVITY DATA BASE :

CREATE WORK ACTION SET "DS\_AUTOMGMTSU\_1263546069031\_WORK\_ACTION\_SET" FOR SERVICE CLASS

"DS\_AUTO\_MGMT\_SUPER" USING WORK CLASS SET "DS\_AUTOMGMTSU\_1263546069031\_WORK\_CLASS\_SET" (
WORK ACTION "DS\_MAP\_LOW\_COST\_DML\_WA" ON WORK CLASS "DS\_LOW\_COST\_DML\_WC" MAP ACTIVITY
WITHOUT NESTED TO "DS\_MED\_CONC\_SUBCLASS", WORK ACTION "DS\_MAP\_HIGH\_COST\_DML\_WA" ON WORK
CLASS "DS\_HIGH\_COST\_DML\_WC" MAP ACTIVITY WITHOUT NESTED TO "DS\_LOW\_CONC\_SUBCLASS", WORK
ACTION "DS\_MAP\_DDL\_WA" ON WORK CLASS "DS\_DDL\_WC" MAP ACTIVITY WITHOUT NESTED TO

"DS\_MED\_CONC\_SUBCLASS", WORK ACTION "DS\_MAP\_LOAD\_WA" ON WORK CLASS "DS\_LOAD\_WC" MAP ACTIVITY
WITHOUT NESTED TO "DS\_LOAD\_SUBCLASS", WORK ACTION "DS\_MAP\_OTHER\_WA" ON WORK CLASS
"DS\_OTHER\_WC" MAP ACTIVITY WITHOUT NESTED TO "DS\_LOW\_CONC\_SUBCLASS");

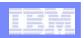

# No queries were harmed during the making of this movie.

- No controls imposed yet
  - All configuration to this point only categorizes work
  - These changes are safe in a production DB

#### Next steps

Monitor to validate work is properly categorized

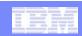

# **Working Iteratively**

- Configure WLM iteratively
  - Categorize work
  - Monitor to validate categories
  - Apply controls
  - Monitor to validate controls

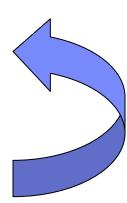

- Make one change at a time
- Keep monitoring data for future comparison

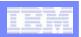

# **Step 5 - Baseline Monitoring**

#### Create all WLM related event monitors

- Activity Event Monitor
  - Allows capture of details about activities in a workload or service class
- Statistics Event Monitor
  - Captures histograms, counts and high water marks
- Threshold Event Monitor
  - Allows capture or details about threshold violations

#### Choose an appropriate tablespace

- Spans all partitions
- Suitable for heavy IO activity

#### No overhead for unused WLM event monitors

- No events captured by these unless requested
- Configure individual workloads, service classes, work actions to capture only events of interest

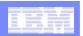

# **Turn on WLM Related Monitoring in OPM**

| Step 2 of 4: Configure monitoring profiles                                                                                                    |   |  |  |  |  |
|----------------------------------------------------------------------------------------------------|---|--|--|--|--|
| Define the type of monitoring data that is collected by enabling the corresponding monitoring profiles. If you<br>selected Use predefined template or Configure like on the previous page, then the associated profiles are enabled. |   |  |  |  |  |
| Selected configuration: Use existing configuration                                                                                                    |   |  |  |  |  |
| Monitoring settings                                                                                                    |   |  |  |  |  |
| Retention times and sampling intervals                                                                                                    |   |  |  |  |  |
| DB2 event monitor configuration                                                                                                    | 0 |  |  |  |  |
| Monitoring profiles                                                                                                    |   |  |  |  |  |
| Inflight performance, reporting, or Workload Manager                                                                                                    |   |  |  |  |  |
| These profiles collect performance statistics for the data server, which are shown in the inflight dashboards, in Workload Manager, or in the reports.                                                                               |   |  |  |  |  |
| ✓ Basic                                                                                                    |   |  |  |  |  |
| Locking                                                                                                    | 0 |  |  |  |  |
| Active SQL and Connections                                                                                                    | 0 |  |  |  |  |
| I/O and Disk Space                                                                                                    | 0 |  |  |  |  |
| ✓ Workload Manager                                                                                                    | 0 |  |  |  |  |
| Dynamic SQL                                                                                                    | 0 |  |  |  |  |

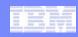

# **Creating WLM Event Monitors**

- Look at sqllib/misc/wlmevmon.ddl
  - Modify the script to specify an appropriate tablespace event monitors can consume substantial space
- Activate the WLM event monitors
  - SET EVENT MONITOR <name> STATE 1;
- Set the collection interval
  - OPM default is 5 minutes
  - Syntax for configuring interval manually UPDATE DATABASE CONFIGURATION FOR <dbname> USING WLM COLLECT INT 5;

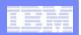

# **Turn on Low Overhead Monitoring**

#### Service subclasses

- Aggregate activity (basic)
- Low overhead
- RECOMMENDATION: turn this on permanently
- ALTER SERVICE CLASS <subclass-name> UNDER <superclass-name> COLLECT AGGREGATE ACTIVITY DATA BASE;

#### Workloads

 High water marks for workloads are always collected if statistics event monitor is enabled

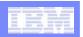

# **Viewing Histograms in OPM**

- Shown in OPM
  - ActivityTotalTime
  - QueueTime
  - EstimatedCost
    - New in v4.1.0.1
- Aggregated for selected period

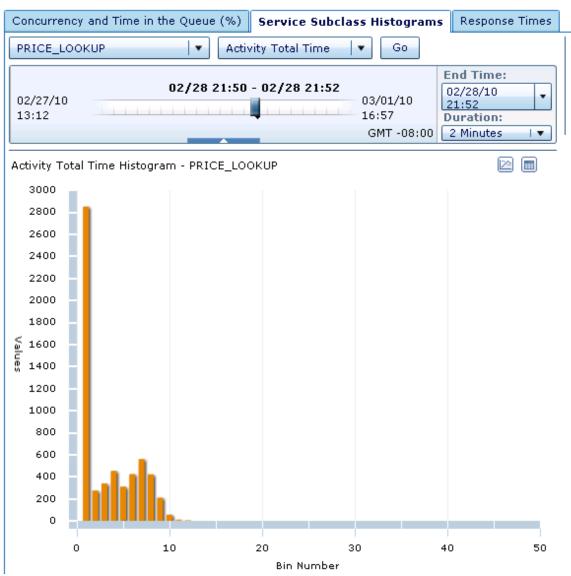

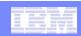

# **Viewing Histograms via SQL**

- You can use SQL to view histograms
- SQL for viewing a histogram
  - SELECT TOP/1000 AS TIME\_seconds, SUM(NUMBER\_IN\_BIN)
    AS #EXECUTIONS FROM HISTOGRAMBIN\_DB2STATISTICS
    WHERE HISTOGRAM\_TYPE = 'CoordActLifetime' GROUP BY
    TOP/1000 order by TOP/1000;

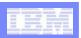

#### **Step 6 - Determine Cost Boundaries**

- Adjust cost boundaries to distribute long running activities to the intended service subclass
- Rules of thumb, typical values

| SUBCLASS  | MAX EST COST<br>(TIMERONS) | Percent of resources consumed | Typical concurrency |
|-----------|----------------------------|-------------------------------|---------------------|
| Unlimited | 5 K                        | 5 %                           | (unlimited)         |
| Trivial   | 30 K                       | 45 %                          | 50                  |
| Simple    | 300 K                      | 25 %                          | 15                  |
| Medium    | 5 M                        | 15 %                          | 10                  |
| Complex   | (unlimited)                | 10 %                          | 4                   |

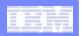

# Validate Mapping of Large Queries

- Compare histograms of ActivityTotalTime for subclasses
- Verify that longer running queries are routed as desired

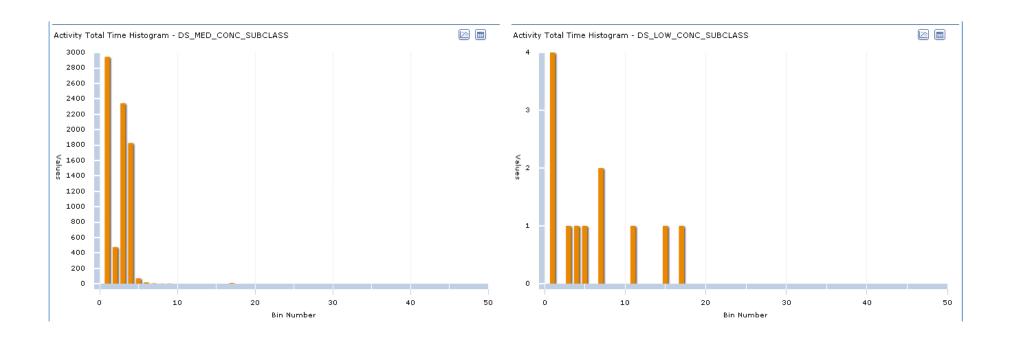

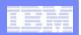

# **Step 7 – Limit Concurrency**

- Use the ConcurrentDBCoordActivities threshold
- Start by limiting concurrency for LOAD, large queries
- Generally get substantially improved performance, stability by

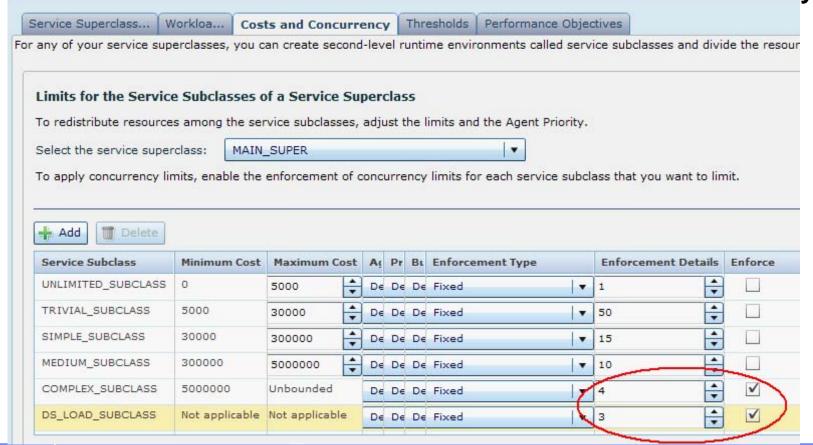

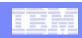

# Step 8 – Set Priorities for Subclasses (Optional)

- For data warehouse type workloads, consider adjusting prefetch priority in subclasses
  - Applicable only for scans
  - Has no effect on page reads, such as index lookups
- For OLTP workloads, consider adjusting buffer pool priority
  - This is a v9.7 only feature
- Use sparingly / with caution: agent priority
  - Higher agent priority for rush jobs can be useful
  - Agent priority for SYSDEFAULTSYSTEMCLASS must be at least as high as any user defined service subclass
  - Lower priority for long running queries makes things worse

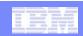

# **Step 9 - Protect Against Rogue Queries**

#### Reactive activity thresholds

- ActivityTotalTime
- CPUTime(New in v9.7)
- SQLRowsReturned
- SQLRowsRead (New in v9.7)
- SQLTempSpace
- ConnectionIdleTime

#### Predictive activity threshold

EstimatedSQLCost

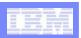

# **Configure Thresholds Iteratively**

- WLM policies cannot be verified outside of production DB
  - Verify by deploying monitoring only controls
  - After reviewing monitoring data, alter to enforced controls
- WLM policies must be informed by baseline monitoring
  - Browse history of how long queries run
  - Create thresholds based on historical trends and data

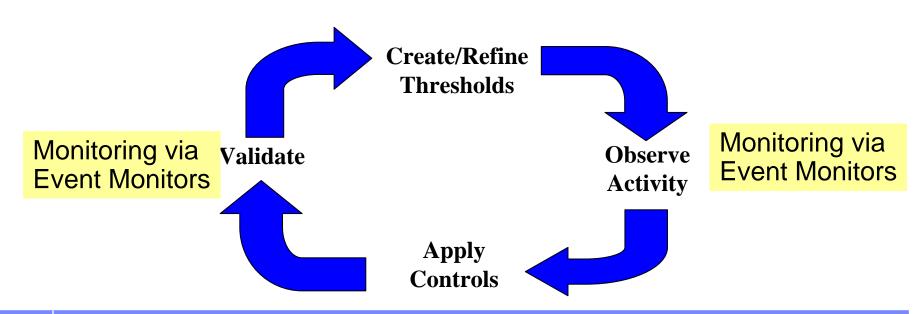

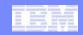

# **Threshold Configuration in OPM**

#### Service Subclasses

Each row in the table represents a service superclass and service subclass combination for which you can define additional thresholds.

| S_HIGH_PRI_SUBCLASS |
|---------------------|
| NUTMITED SUBCLASS   |
| NEIMITED_SOBCEASS   |
| RIVIAL_SUBCLASS     |
| IMPLE_SUBCLASS      |
| IEDIUM_SUBCLASS     |
| OMPLEX_SUBCLASS     |
| S_LOAD_SUBCLASS     |
|                     |
|                     |
| 1                   |

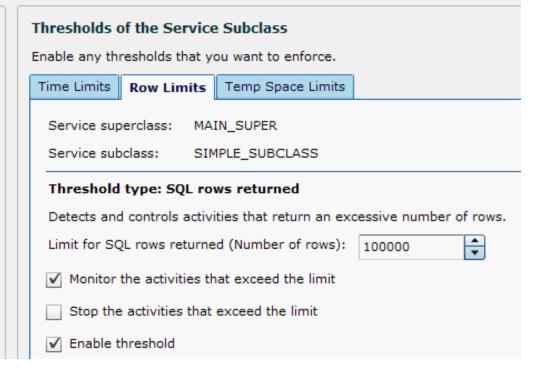

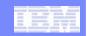

# **Autonomic Performance Objectives**

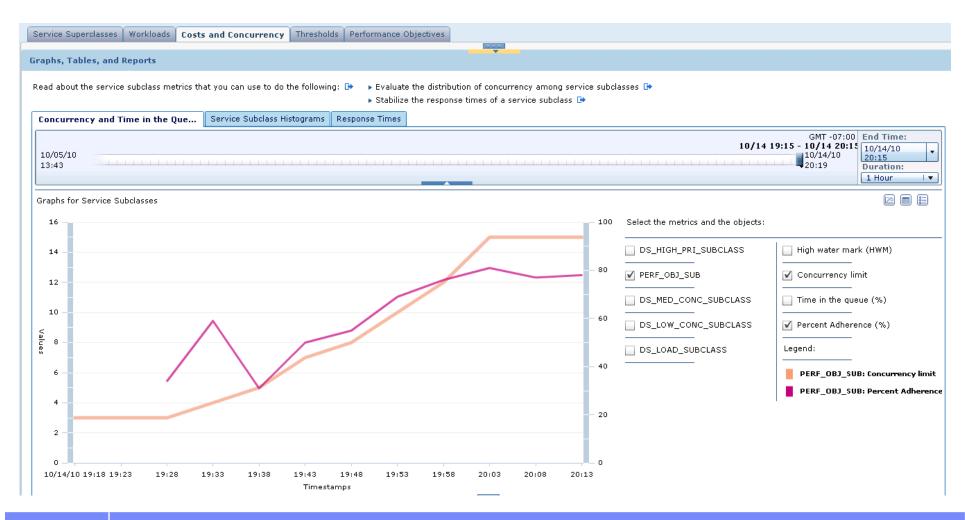

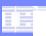

# Additional Scenarios

# and

# Special Cases

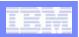

# **Alternate Solution - Priority Aging**

#### "Easy button"

- Work started at appropriate priority based on cost or workload
- Automatically remap long running work to lower priority
- Customization is possible, but not necessary

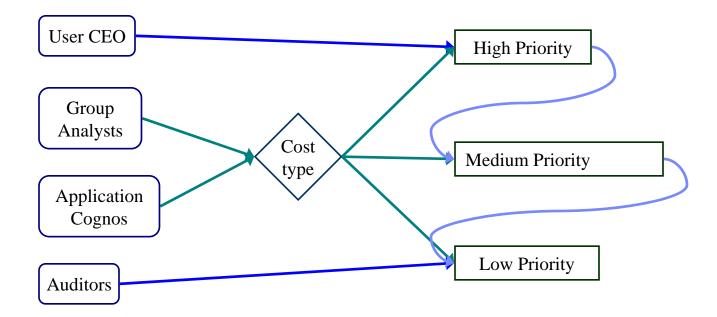

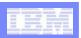

# **Mixing Priority Aging with Concurrency**

#### Recommendations

- Use with caution
- Consider alternate approach with concurrency thresholds on workloads

#### Potential pitfalls

- Activities continue to hold concurrency tickets from originating service class after they are mapped
- Activities mapped into a service class do not queue for entry

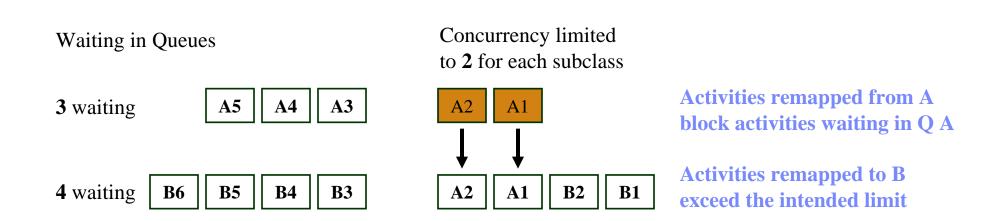

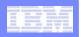

#### **Alternative for Combining Priority Aging, Concurrency**

- Concurrency on workloads
- Priority aging on service subclasses
- Requires v9.7 features

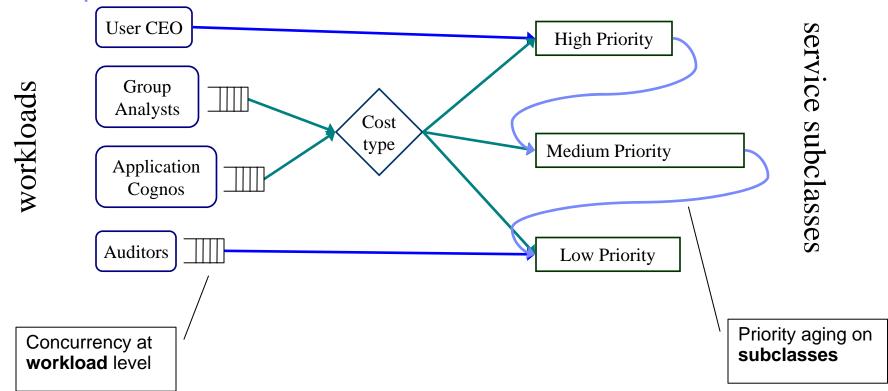

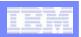

### Scenarios for Multiple Service Superclasses

#### Divide resources

- Separate superclasses for departments or applications
- Divide total available system resources among superclasses

#### Different rule sets

- Separate superclass for ETL
  - Up to 4 concurrent LOAD activities
  - Huge queries allowed, but at low priority

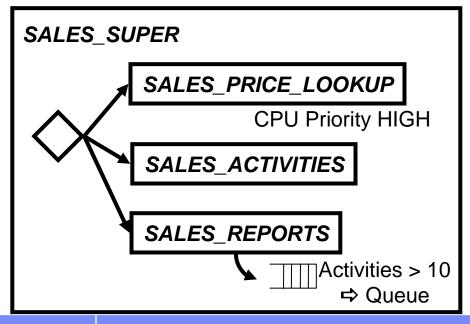

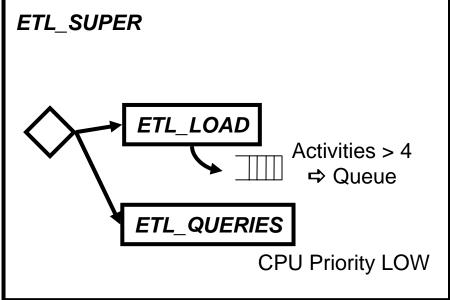

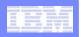

#### **Use AIX WLM for Strict Division of CPU Resources**

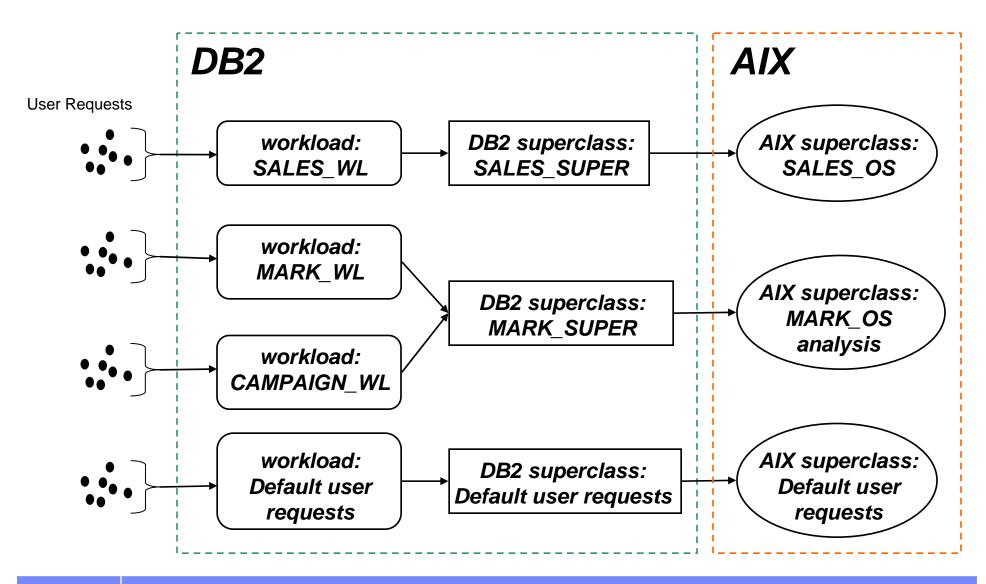

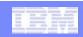

### Integrating DB2 WLM with AIX WLM

#### HARDMAX caps CPU usage of a service class

 Applicable in scenarios where concurrency limits are insufficient in reducing priority of a service class

#### AIX WLM

- Use HARDMAX to cap CPU usage of a service class
- AIX WLM provides additional statistics
- Other features of AIX WLM applicable only for systems which are heavily resource constrained

#### Refer to WLM Best Practices white paper for details

Example script for dynamically adjusting HARDMAX

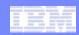

#### **Production Shifts**

#### **PEAK HOURS**

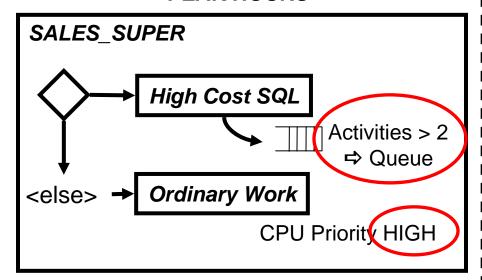

#### **OFF HOURS**

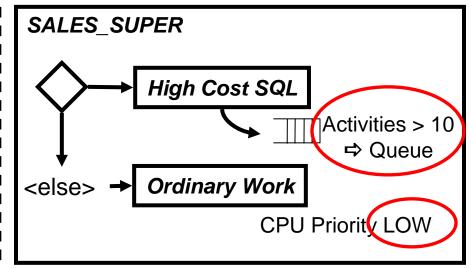

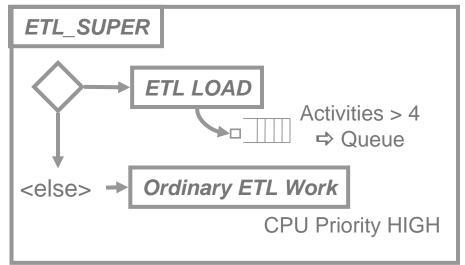

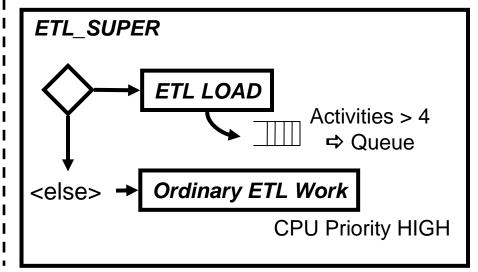

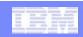

#### **Recommendations for Production Shifts**

- Avoid drop / create of workloads and service classes
  - Drop requires you first disable, then wait for activities to drain
- To block a workload from running
  - ALTER WORKLOAD ... DISALLOW DB ACCESS;
  - Matching connections will error out
- Alter is robust and online
  - Alter priority of a service class
  - Alter mapping of a workload
  - Alter limits for a threshold
  - Alter a threshold to disable

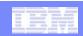

# Migration from QP / Governor

- QP can provide insights about activities in your DB
- WLM in DB2 offers additional controls
  - Thresholds
  - Controls for activities other than DML, such as DDL, LOAD
  - CPU and prefetch priorities
- Concurrency controls in WLM are slightly different
- Migration script available to partly automate migration
  - sqllib/samples/perl/qpwlmmig.pl
  - Recommend revisiting policies during migration
  - OPM recognizes output of this script

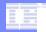

# 

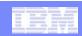

# **Stepwise Methodology**

- 1. Workloads
  - Categorize connections
- 2. Service superclass
  - Container for service subclasses and work action set
- 3. Service subclasses
  - Apply controls to service subclasses
- 4. Work action set
  - Maps activities based on type or cost
- 5. Baseline monitoring
  - Work iteratively
  - Validate after each change
- 6. Set cost boundaries
- 7. Limit concurrency for expensive activities
- 8. (Optional) priorities on subclasses
- 9. Thresholds
  - Protect against rogue queries

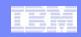

### **Alterative Approaches**

#### Priority aging

- Long running activities automatically lowered in priority
- Easy deployment
  - No tuning necessary
  - Low risk solution
- Configuring concurrency thresholds on workloads
- Integration with AIX or Linux WLM
  - Provides sandboxing, or strict caps on resource usage
  - Allows global management across multiple databases

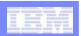

# Migration from QP / Governor

- QP can provide insights about activities in your DB
- WLM in DB2 offers additional controls
  - Thresholds
  - Controls for activities other than DML, such as DDL, LOAD
  - CPU and prefetch priorities
- Concurrency controls in WLM are slightly different
- Migration script available to partly automate migration
  - sqllib/samples/perl/qpwlmmig.pl
  - Recommend revisiting policies during migration
  - OPM recognizes output of this script

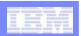

#### **Additional Information**

#### DB2 and OPM Information

- IBM DB2 Database for Linux, UNIX, and Windows Information Center:
  - http://publib.boulder.ibm.com/infocenter/db2luw/v9r7/index.jsp

#### Tutorial for Workload Management

 http://publib.boulder.ibm.com/infocenter/db2luw/v9r7/topic/com.ibm.db2.luw.a dmin.wlm.doc/doc/c0053139.html

#### IBM Optim Performance Manager Information Center:

 http://publib.boulder.ibm.com/infocenter/idm/v2r2/topic/com.ibm.datatools.perf mgmt.overview.doc/topics/helpindex\_opm.html

#### Feedback

- Presentation format and contents
- Additional DB2 topics you are interested
- Follow on questions for the presentation

# Contact: fning@ca.ibm.com